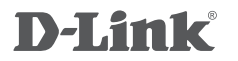

MYPOCKET 3.5G HSDPA ROUTER DIR-457

# **QUICK INSTALLATION GUIDE**

Руководство по быстрой установке

# **КОМПЛЕКТ ПОСТАВКИ**

# СОДЕРЖИМОЕ

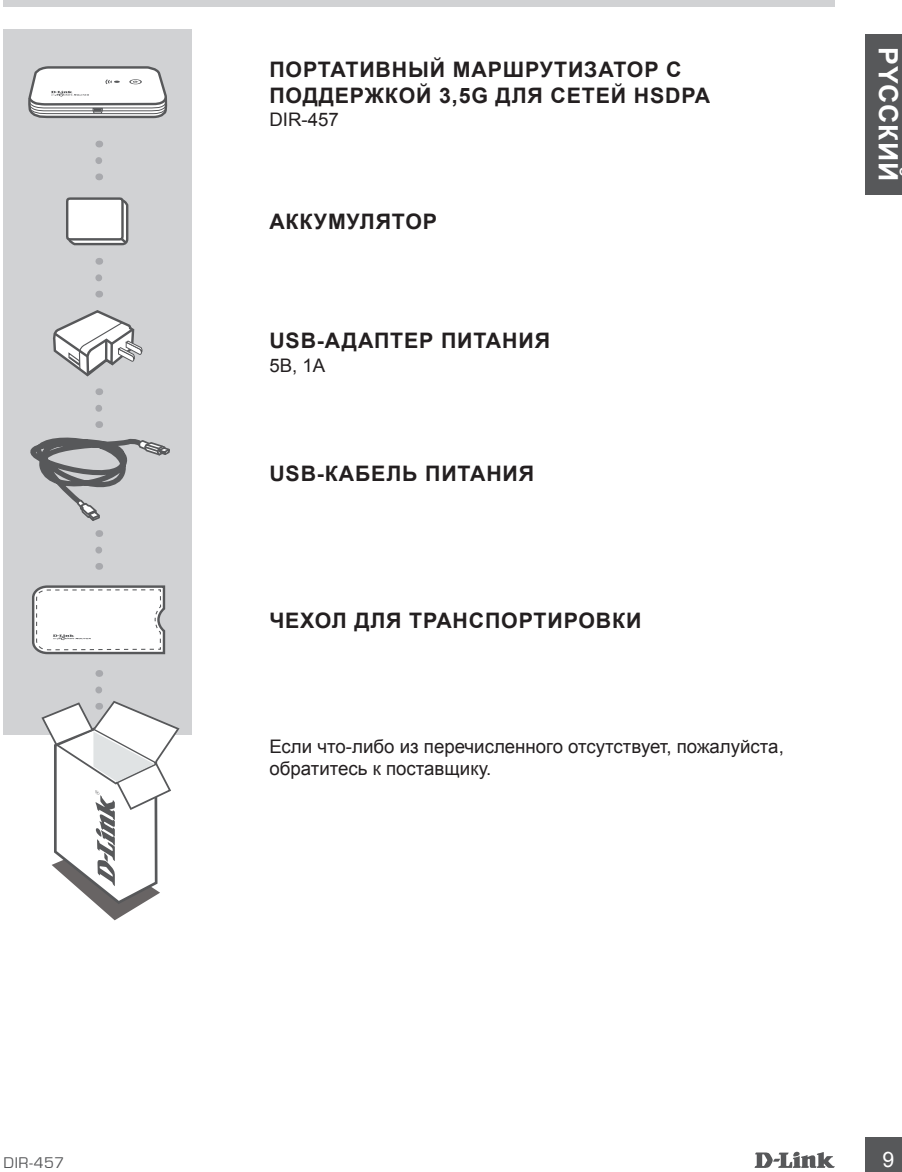

**ПОРТАТИВНЫЙ МАРШРУТИЗАТОР С ПОДДЕРЖКОЙ 3,5G ДЛЯ СЕТЕЙ HSDPA** DIR-457

## **АККУМУЛЯТОР**

**USB-АДАПТЕР ПИТАНИЯ** 5В, 1A

**USB-КАБЕЛЬ ПИТАНИЯ**

## **ЧЕХОЛ ДЛЯ ТРАНСПОРТИРОВКИ**

Если что-либо из перечисленного отсутствует, пожалуйста, обратитесь к поставщику.

# **УСТАНОВКА**

# УСТАНОВКА АППАРАТНОГО ОБЕСПЕЧЕНИЯ

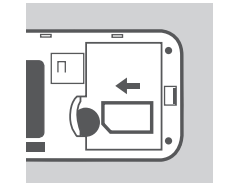

## **УСТАНОВКА SIM-КАРТЫ**

Откройте отсек для SIM-карты и аккумулятора, расположенный на нижней панели устройства. Вставьте SIM-карту таким образом, чтобы контакты SIM-карты совпадали с контактами отсека для SIM-карты.

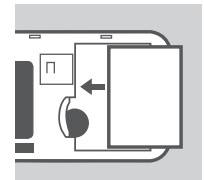

#### **УСТАНОВКА АККУМУЛЯТОРА**

Вставьте аккумулятор таким образом, чтобы контакты аккумулятора совпадали с контактами отсека для аккумулятора. Время работы входящего в комплект поставки аккумулятора – 4 часа.

**Внимание:** Аккумулятор обеспечивает питание устройства DIR-457 как в режиме маршрутизатора Wi-Fi, так и в режиме USB-модема.

# УПРАВЛЕНИЕ ПИТАНИЕМ

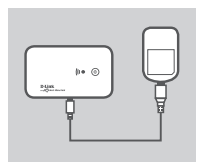

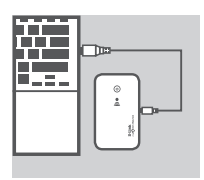

## **ЗАРЯДКА С ПОМОЩЬЮ АДАПТЕРА ПИТАНИЯ**

**PHOTOSE CONTRACT AND CONTRACT CONTRACT AND CONTRACT AND CONTRACT AND CONTRACT AND CONTRACT AND CONTRACT AND CONTRACT AND CONTRACT AND CONTRACT AND CONTRACT AND CONTRACT AND CONTRACT AND CONTRACT AND CONTRACT AND CONTRACT** Для зарядки аккумулятора подключите USB-кабель к USBпорту адаптера питания и включите адаптер питания в розетку. Затем подключите USB-кабель к Mini-USB-порту портативного маршрутизатора DIR-457. Во время зарядки замигает индикатор питания/подключения к сети 3G (Power/ 3G network). При низком уровне заряда аккумулятора индикатор замигает красным светом.

## **ЗАРЯДКА С ПОМОЩЬЮ USB-КАБЕЛЯ**

Как альтернативный вариант подключите один конец USBкабеля к Mini-USB-порту портативного маршрутизатора DIR-457, а другой к свободному USB-порту компьютера. Во время зарядки замигает индикатор питания/подключения к сети 3G (Power/3G network). При низком уровне заряда аккумулятора индикатор замигает красным светом.

**Внимание:** Зарядка аккумулятора через USB-порт происходит медленнее, чем при использовании адаптера питания.

# **УСТАНОВКА**

# УСТАНОВКА СОЕДИНЕНИЯ

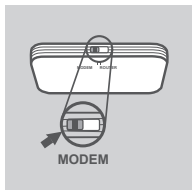

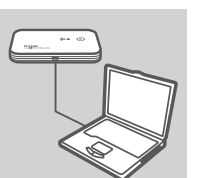

# **РЕЖИМ USB-МОДЕМА/РЕЖИМ УПРАВЛЕНИЯ СОЕДИНЕНИЯМИ**

- 1. Установите переключатель маршрутизатор/модем в режим USB modem (USB-модем).
- 2. С помощью USB-кабеля, входящего в комплект поставки, подключите портативный маршрутизатор DIR-457 к компьютеру. Для этого подключите один конец USBкабеля к Micro-USB-порту DIR-457, а другой конец к свободному USB-порту компьютера.
- 3. Нажмите кнопку питания Power на маршрутизаторе DIR-457.

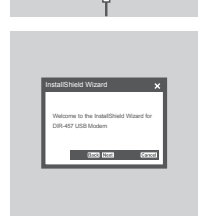

- 4. Произойдет автоматический запуск утилиты управления соединениями (Connection Manager).
- 5. С помощью утилиты Connection Manager установите настройки маршрутизатора/модема.
- 6. Теперь можно использовать портативный маршрутизатор DIR-457 в качестве USB-модема.

COCHIPHIPHIMAMI CONSERVATION AND THE CONSERVATION CONSERVATION CONSERVATION CONSERVATION CONSERVATION CONSERVATION CONSERVATION CONSERVATION CONSERVATION CONSERVATION CONSERVATION CONSERVATION CONSERVATION CONSERVATION CON **Внимание:** Если DIR-457 используется впервые, необходимо сначала установить утилиту Connection Manager. После этого можно задать основные настройки USB-модема и маршрутизатора Wi-Fi. Утилита Connection Manager работает только в режиме USB-модема.

# **УСТАНОВКА**

# УСТАНОВКА СОЕДИНЕНИЯ

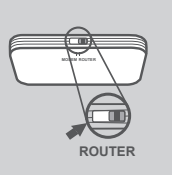

## **РЕЖИМ МАРШРУТИЗАТОРА WIFI**

- 1. Установите переключатель маршрутизатор/модем в режим WiFi router (маршрутизатор WiFi).
- 2. Нажмите кнопку питания Power на маршрутизаторе DIR-457.

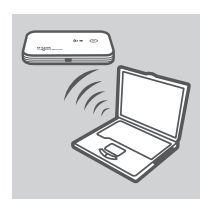

1. Установите перенизматель маршрутикатор МИЕ)<br> **PROVIDED**<br>
PROVIDED PROVIDED PROVIDED DRAFT<br>
PROVIDED SUPER-457.<br>
2. Hawwerte enonly nutaees Power на маршрутикаторе<br>
DR-457.<br>
2. Temps можно использовать портагивный маршру 3. Теперь можно использовать портативный маршрутизатор DIR-457 в качестве беспроводной точки доступа и подключить к маршрутизатору любое устройство с поддержкой WiFi.

# **ПОИСК И УСТРАНЕНИЕ НЕИСПРАВНОСТЕЙ**

# ПРОБЛЕМЫ УСТАНОВКИ И НАСТРОЙКИ

- 1. **CONSTRAINING THE CONTINUES AND CONTINUES AND CONTINUES AND CONTINUES AND CONTINUES AND CONTINUES CONTINUES AND CONTINUES CONTINUES AND CONTINUES CONTINUES AND CONTINUES CONTINUES (SEE CONTINUES AND CONTINUES CONTINUES 1. КАК НАСТРОИТЬ ПОРТАТИВНЫЙ МАРШРУТИЗАТОР DIR-457, ЕСЛИ CD-ДИСК ОТСУТСТВУЕТ, ИЛИ ПРОВЕРИТЬ ИМЯ БЕСПРОВОДНОЙ СЕТИ (SSID) И КЛЮЧ ШИФРОВАНИЯ В БЕСПРОВОДНОЙ СЕТИ?**
	- Откройте утилиту Connection Manager D-Link и перейдите на страницу настроек маршрутизатора Wi-Fi.
	- Как альтернативный вариант выполните беспроводное подключение DIR-457 к компьютеру. Откройте Web-браузер и введите адрес http://192.168.0.1

## **2. ЧТО ДЕЛАТЬ, ЕСЛИ ЗАБЫТЫ ИМЯ ПОЛЬЗОВАТЕЛЯ И ПАРОЛЬ?**

- Имя пользователя по умолчанию admin. Пароль по умолчанию отсутствует (оставьте это поле незаполненным).
- Если пароль был изменен и забыт, то необходимо сбросить настройки маршрутизатора, чтобы установить пароль по умолчанию. Нажмите кнопку reset, расположенную на задней панели устройства.

## **3. ПОЧЕМУ ОТСУТСТВУЕТ ПИТАНИЕ УСТРОЙСТВА?**

- Убедитесь, что контакты аккумулятора совпадают с контактами отсека для аккумулятора.
- Убедитесь, что аккумулятор заряжен надлежащим образом. Для этого подключите адаптер питания и заряжайте аккумулятор не менее двух часов.

#### **4. ПОЧЕМУ ИНДИКАТОР ПИТАНИЯ POWER ГОРИТ ПОСТОЯННЫМ КРАСНЫМ СВЕТОМ?**

- Постоянный красный свет индикатора питания power свидетельствует о неисправности SIM-карты или проблеме с зоной обслуживания.
- Убедитесь, что контакты SIM-карты совпадают с контактами отсека для SIM-карты.
- Убедитесь, что находитесь в зоне обслуживания провайдера сетевых услуг. Если не получается получить сигнал, подключение к сети 3G невозможно.

#### **5. ПОЧЕМУ ИНДИКАТОР ПИТАНИЯ POWER ГОРИТ МИГАЮЩИМ КРАСНЫМ СВЕТОМ?**

- Мигающий красный свет индикатора питания Power свидетельствует о низком уровне заряда аккумулятора. Пожалуйста, обратитесь в раздел Управление питанием за информацией о том, как правильно заряжать аккумулятор.

#### **6. КАК ОТКЛЮЧИТЬ ПОРТАТИВНЫЙ МАРШРУТИЗАТОР DIR-457?**

- Нажмите и удерживайте кнопку питания Power в течение двух секунд до отключения индикаторов устройства.

#### **7. КАК СБРОСИТЬ ПОРТАТИВНЫЙ МАРШРУТИЗАТОР DIR-457 К ЗАВОДСКИМ НАСТРОЙКАМ?**

- Нажмите и удерживайте кнопку reset в течение пяти секунд до перезапуска устройства. Произойдет сброс устройства к заводским настройкам по умолчанию.

#### **8. ПОЧЕМУ АККУМУЛЯТОР НЕ ЗАРЯЖАЕТСЯ ПРИ ИСПОЛЬЗОВАНИИ USB-КАБЕЛЯ ПИТАНИЯ?**

- Если аккумулятор не заряжается при использовании USB-кабеля, возможно неисправен USB-порт компьютера.
- Зарядите аккумулятор, используя входящий в комплект поставки USB-адаптер питания.

# Техническая поддержка

Обновления программного обеспечения и документация доступны на Интернет-сайте D-Link. D-Link предоставляет бесплатную поддержку для клиентов в течение гарантийного срока. Клиенты могут обратиться в группу технической поддержки D-Link по телефону или через

Интернет.

# **Техническая поддержка D-Link:**

+7(495) 744-00-99

# Микиты могут обраниться в группу технической поддержка D-Link по тепесрону или через<br>
Интернет<br>
14 TASS) 744-00-99<br> **14 TASS PRAFINA DRAFINE DRAFINE CONTROL DRAFINE DRAFINE DRAFINE DRAFINE DRAFINE DRAFINE DRAFINE DRAFINE Техническая поддержка через Интернет**

http://www.dlink.ru e-mail: support@dlink.ru

# WIRELESS NETWORK REMINDER

Wireless Network Name (SSID)

Wireless Network Password

Ver. 1.00(I) 2009/11/20 HDQDB001010